Product support and user manuals Ürün desteği ve kullanım kılavuzu Produktsupport og brugermanualer Suporte técnico e manuais de utilizador Asistencia para productos y manuales del usuario Υποστήριξη προϊόντων και εγχειρίδια χρήσης Support produit et modes d'emploi Техническая поддержка и руководства пользователя Produktstøtte og brukermanualer Podpora produktů a uživatelská příručka Produktsupport och användarmanualer Supporto prodotto e manuali d'utente Produkt-Support und Bedienungsanleitung Manuais de usuário e suporte a produtos 製品サポート & ユーザーマニュアル 제품 지원 및 사용설명서 產品支援與使用者手冊 产品支持与用户手册 نيمدختسملا ةلدأو تاجتنملا معد

## www.dell.com/support/manuals

# Dell Adapter DA100

USB 3.0 to HDMI, VGA, Ethernet, and USB 2.0

## Quick Start Guide

© 2014 Dell Inc. 2014-11

Printed in China.

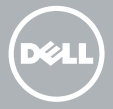

### Install DisplayLink software

1

2

- 1. Go to www.displaylink.com.
- 2. Click Download Drivers on the top-right corner of the page.
- 3. Download and install the latest version of DisplayLink USB Graphics Software for Windows.
- **MOTE: If a DisplayLink Software Notification** message appears during installation, click Continue anyway and complete the installation.
- **NOTE:** For best performance, download and install the latest drivers for your computer. If you have a Dell computer, download the drivers from **dell.com/support** using the Service Tag of your computer.

## Connect the adapter to your computer

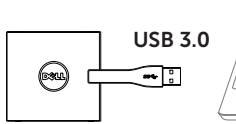

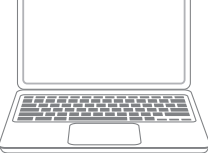

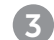

#### Connect devices to the adapter

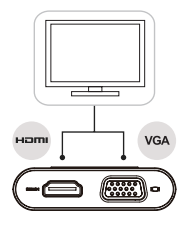

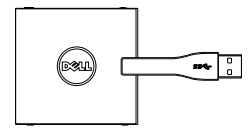

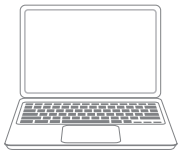

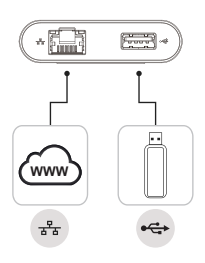